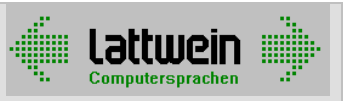

# CPGJDBC

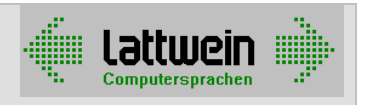

### **Kapitel 2: Funktion 2000**

Der CPG-JDBC-Daemon ermöglicht in CICS-Transaktionen und in Batchanwendungen die direkte Verarbeitung von Datenbanken anderer Rechnerplattformen (mit JDBC- oder ODBC-Schnittstelle).

Der Daemon setzt TCP/IP auf allen Plattformen voraus und kann aus jeder Programmiersprache im CICS mit EXEC CICS LINK und im Batch mit CALL aufgerufen werden.

#### **Prinzip der Verarbeitung im CICS**

- Ein SQL-Befehl oder eine SQL-Befehlsfolge wird auf einen Temporary-Storage-Bereich abgestellt.
- Der Name der Datenbank und des Temporary-Storage-Bereichs werden in die Common Area gestellt.
- Der Daemon wird mit LINK (im CPG mit EXPR, im QPG mit PROG) aufgerufen.
- Das Ergebnis wird vom Daemon in einer zweiten Temporary Storage Queue zur Verfügung gestellt.
- Eine dritte Queue enthält zusätzlich zu den Daten Informationen über den Zugriff (wie die Spaltennamen und Spaltenformate der verarbeiteten Tabelle) oder Fehlermeldungen im Klartext. Die Common Area liefert einen zweistelligen Return-Code.

#### **Prinzip der Verarbeitung im Batch**

- Ein SQL-Befehl oder eine SQL-Befehlsfolge wird auf eine VSAM-ESDS-Datei abgestellt.
- Der Daemon wird mit CALL aufgerufen. Dabei wird der Name der zu verarbeitenden Datenbank mit PARM übergeben, der Return-Code der Verarbeitung steht nach dem Rücksprung im PARM-Feld.
- Das Ergebnis wird vom Daemon in einer ESDS-Datei zur Verfügung gestellt.
- Eine dritte ESDS-Datei enthält zusätzlich zu den Daten Informationen über den Zugriff (wie die Spaltennamen und Spaltenformate der verarbeiteten Tabelle) oder Fehlermeldungen im Klartext.

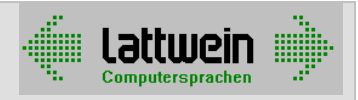

### **Kapitel 3: Regeln 3000**

#### **Regeln für die Onlineverarbeitung 3100**

#### **1. Name des Storage-Bereichs zur Übergabe des/der SQL-Commands**

Der Name dieses Bereichs ist:

Stelle 1-4: Tasknummer im CICS, gepackt Stelle 5-8: JDBC (C für Command)

#### **2. Übergabe des Datenbank-Namens an den Daemon**

Der Daemon erwartet seine Parameter an folgenden Stellen der Common Area:

Stelle 1 – 8: Name der Datenbank Stelle 9 -10: blank Stelle11-17: TS=JDBC

#### **3. Aufruf des Daemons**

Mit LINK ruft man die Phase **QJDBCGTO** auf.

#### **4. Return-Code in der Common Area**

In den Stellen 1-2 der Common Area steht ein Return-Code. Zur Zeit werden folgende Informationen übergeben:

Blank: Erfolgreicher Zugriff

EF: (Für End of File) – Nicht erfolgreicher Zugriff

#### **5. Ergebnisbereiche lesen**

Der Daemon liefert seine Ergebnisse auf folgenden Temporary Storage Queues:

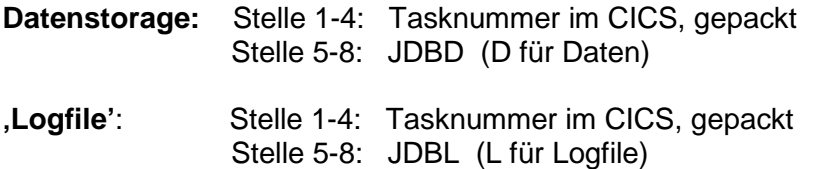

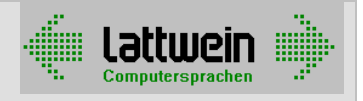

#### **Regeln für die Batchverarbeitung 3200**

### **1. Datei zur Übergabe des/der SQL-Commands**

VSAM-ESDS-Datei mit dem Namen BJDBC und den Eigenschaften: Reuse, variable Satzlänge, Satzlänge von 100 – 2048 Bytes

#### **2. Übergabe des Datenbank-Namens an den Daemon**

Der Daemon erwartet seinen Parameter – den Datenbanknamen – in den ersten acht Stellen des Parameter-Felds.

#### **3. Aufruf des Daemons**

Mit CALL ruft man die Phase **QJDBCGTC** auf.

#### **4. Return-Code im Parameter-Feld**

In den Stellen 1-2 des Parameterfelds steht nach dem CALL ein Return-Code. Zur Zeit werden folgende Informationen übergeben:

Blank: Erfolgreicher Zugriff

EF: (Für End of File) – Nicht erfolgreicher Zugriff

#### **5. Ergebnisbereiche lesen**

Der Daemon liefert seine Ergebnisse auf folgenden ESDS-Dateien:

**Daten:** BJDBD

**'Logfile'**: BJDBL

mit den Eigenschaften: No Open, variable Satzlänge, Satzlänge von 100 – 2048 Bytes

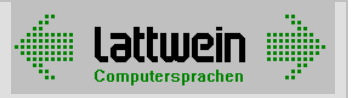

#### **Aufbau der Dateien 3300**

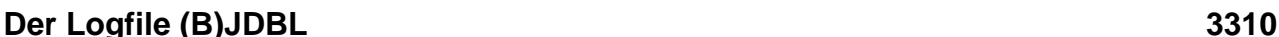

Der Logfile (B)JDBL hat folgenden Aufbau:

- 1. Satz: **READY**
- 2. Satz: **CONNECTED**

Ansonsten ist die Verbindung fehlgeschlagen. Ab dem 3. Satz stehen auf dem Logfile folgende Informationen:

- **DATATYPES: xxxx** xxxx steht für eine Auflistung der Spalteninformationen, wie die Datenbank sie liefert: Die Namen der Spalten sowie die Informationen über Datentyp und Länge.
- **DEFAULTS:** mit einer Auflistung aller gesetzten Default-Werte
- **DISCONNECT** falls der Programmierer diesen Befehl gegeben hat.
- **ERROR: xxxx** xxxx steht für eine Fehlermeldung im Klartext entweder vom Daemon oder vom JDBC-Treiber. Eine Liste der Daemon-Fehlermeldungen finden Sie im Kapitel Fehlersuche.
- **UNKNOWN STATEMENT** falls der Programmierer einen vom Daemon nicht unterstützten Befehl übergeben hat.
- **++** falls der Daemon einen neuen Befehl empfangen hat.

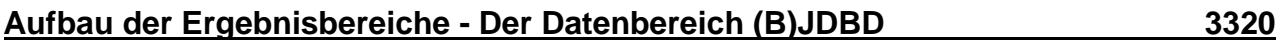

Der Datenfile JDBD hat im Default-Fall folgenden Aufbau:

Beispiel:

```
0000000000000000004,4 :Test 00005:0000000000000000 
FFFFFFFFFFFFFFFFFFF6F47E8AA4FFFFF7FFFFFFFFFFFFFFFF 
0000000000000000004B40A3523000005A0000000000000000 
....5...10....5...20....5...30....5...40....5...50 
00005 : 
FFFFF474444444444444444444444444444444444444444444 
000050A0000000000000000000000000000000000000000000 
....5...60....5...70....5...80....5...90....5..100 ....
```
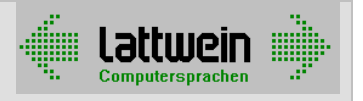

Die Datenfelder stehen 'hintereinander' auf einem Datensatz, wie sie von der Datenbank geliefert werden, jeweils getrennt mit einem Doppelpunkt.

Hier im Beispiel sehen Sie Werte aus einer ORACLE-Testtabelle mit drei Spalten: NUMBER(22), VARCHAR2(10), NUMBER(22). Der Daemon füllt die numerischen Formate (9,2 und 7,0) auf die Spaltenlänge 22 richtig auf.

Der Aufbau des Datenfiles (B)JDBD kann vom Programmierer selbst gestaltet werden:

Dazu wird der Befehl **DEFAULTS auf das Command-File (B)JDBC** ausgegeben.

#### **Aufbau der Command-Datei (B)JDBC 3330**

**DEFAULTS** bezieht sich auf die SELECT-Befehle und hat folgende Parameter:

- **DDOPT= Y**es oder **N**o: Die Feldstruktur der Tabelle wird aufgelistet oder **n**icht.
- **DEC=,** Als Dezimalzeichen wird vom Daemon das Komma gesetzt (Default).
- **DEC=.** Als Dezimalzeichen wird vom Daemon der Punkt gesetzt.
- **EXP=Y** Die Werte werden vom Daemon auf die Spaltenbreite aufgefüllt (expand): Numerische Werte linksbündig mit Nullen, alphanumerische Werte rechtsbündig mit Blanks (Default).
- **EXP=N** Die Werte werden nicht spaltengerecht erweitert. In diesem Fall muss mit einem Spaltentrennzeichen gearbeitet werden und die Datenfelder dürfen dieses Trennzeichen nicht enthalten.
- **MAXROWS=x** gibt die Anzahl der Sätze an, die maximal als Ergebnis geliefert wird. x ist maximal fünfstellig und im CICS auf 32K begrenzt. **MAXROWS** funktioniert nicht in Verbindung mit CALLs und Stored Procedures.
- **TRZ=x** Für x kann ein beliebiges Sonderzeichen angegeben werden ( Default **:** ). **N** steht für 'kein Trennzeichen', die Spalten stoßen in diesem Fall aneinander.

#### Beispiele:

#### **DEFAULTS DEC=, TRZ=;**

Die Parameter des DEFAULT-Commands können in beliebiger Reihenfolge jeweils durch ein Blank getrennt angegeben werden. Der Beispiel-Befehl bewirkt, dass der Daemon numerische Daten mit einem Dezimalkomma an das Programm übergibt und dass die Daten spaltengerecht' auf dem (B)JDBD-File stehen. Jeder Wert ist vom nächsten mit einem Semikolon getrennt.

#### **DEFAULTS**

Wird DEFAULTS ohne Parameter angegeben, so gibt der Daemon die gültigen Defaults auf das Ergebnis-File (B)JDBL aus. Bei der Installation können nämlich die hier genannten Standard-Defaults in einem Property File (vergleichbar der Kundenkonfiguration) modifiziert werden.

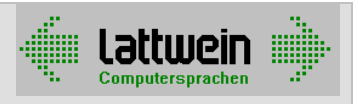

#### **Aufbau der Command-Datei (B)JDBC 3340**

Die Command-Datei (B)JDBC besteht im Wesentlichen aus dem abzusetzenden Befehl.

Dabei ist folgendes zu beachten:

- **+** ist das Folgezeichen. Das Folgezeichen muss gesetzt werden, wenn der SQL-Befehl nicht in einerm Satz steht, sondern in mehreren. CPGJDBC "übersetzt" bei der Ausführung den Befehl mit Hilfe der Folgezeichen in einen zusammenhängenden Befehl.
- Ein SQL-Befehl darf maximal 32K groß werden. Ist der Befehl größer als 32.000 Zeichen, muss der Programmierer Sorge tragen, dass er in mehrere Teilbefehle zerlegt wird, die dann vom CPGJDBC nacheinander abgearbeitet werden.

Beispiel:

Der abzusetzende Befehl mit etwa 10.000 Values-Zeilen sieht wie folgt aus:

INSERT INTO TABELLE1 (Spalte1,Spalte2,Spalte3,Spalte4) VALUES (00001,00001,00001,00001), :

```
(09999,34567,38541,08001);
```
Der INSERT-Befehl hat 61 Zeichen, jedes VALUE-Quadrupel hat 26 Zeichen. Bei 10.000 VALUE-Zeilen wird also die zulässige Befehlslänge von 32K mehrfach überschritten. In diesem Fall könnte der Befehl z.B. wie folgt in n INSERTS mit je 500 VALUE-Zeilen zerlegt werden:

```
INSERT INTO TABELLE1 (Spalte1,Spalte2,Spalte3,Spalte4) VALUES + 
(00001,00001,00001,00001), + 
(00002,93975,02947,37464), + 
: the set of the set of the set of the set of the set of the set of the set of the set of the set of the set of the set of the set of the set of the set of the set of the set of the set of the set of the set of the set of
(00500,92502,00235,20958) 
INSERT INTO TABELLE1 (Spalte1,Spalte2,Spalte3,Spalte4) VALUES + 
(00501,00001,00001,00001), + 
(00502,92873,93740,92200), + 
: the set of the set of the set of the set of the set of the set of the set of the set of the set of the set of the set of the set of the set of the set of the set of the set of the set of the set of the set of the set of
(01000,92502,00235,20958) 
:
```
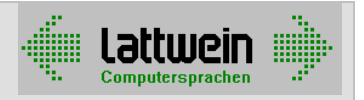

### **Kapitel 6: Fehlersuche Laterature and Southern Engineering Contracts and Southern Engineering Contracts and Southern Engineering Contracts and Southern Engineering Contracts and Southern Engineering Contracts and Southern**

CPGJDBC setzt die Fehlermeldungen auf den eigenen Logfile JDBL.

Falls es beim Schreiben der Fehlermeldung auf den Log-Breich zu Fehlern kommt, werden die Meldungen auf der Systemkonsole ausgegeben.

#### **ERROR: database NOTFOUND UNAVAILABLE**

database ist der Name der Datenbank und wird in der Phase QJDBCGTB eingetragen.

Prüfen Sie, ob der Name existiert oder ob die LIBDEF in der Partition die Phase QJDBCGTB in der SEARCH Libdef definiert hat.

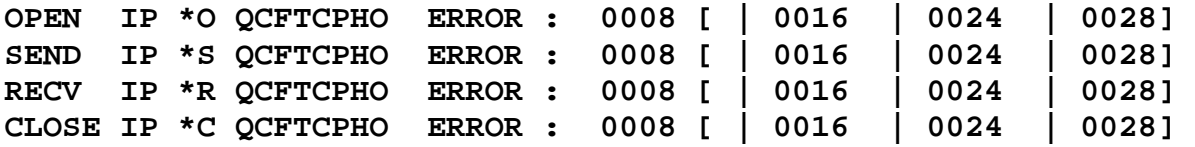

Diese Meldungen betreffen Fehler, die von TCP/IP gemeldet wurden. OPEN IP z.B kann auch auftreten, wenn TCP/IP im VSE nicht gestartet wurde.

Ein Code 0004 ist eine Warning und die Verarbeitung wird normal fortgesetzt. Ansonsten können die Error Codes im TCP/IP Programming Manual nachgelesen werden.

Beispiel: **OPEN IP \*O QCFTCPHO ERROR : 0008**

 Beim TCP/IP OPEN wurde ein Fehler gemeldet. In der Regel bedeutet das, dass der Listener nicht gestartet ist.

Zusätzlich wird noch die folgende Meldung ausgegeben:

**ERROR: TCPIP cannot connect to: 010.000.000.111:4777** 

Diese Meldung gibt als Information, welcher Host den Listener nicht gestartet hat.

#### **ERROR: TCPIP cannot connect to: 'ipadr:port' CPGJDBC not running**

zeigt an, dass der Daemon CPGJDBC nicht gestartet ist.

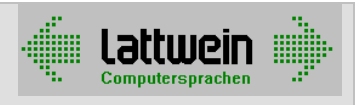

#### **ERROR: TEMPORARY STORAGE PUT ERROR: IOERR | ITEMERR | NOSPACE |**  *<u> OTHER</u>*

Bei der Verarbeitung von Temporary Storage wurde ein Fehler vom CICS gemeldet. Wenn NOSPACE auftritt, sollte die Datei DFHTEMP vergrößert oder in einem anderen VSAM Space definiert werden.

#### **ERROR: NO EDSA/ DSA STORAGE AVAILABLE**

Für einen GETMAIN von 8K steht kein Speicher zur Verfügung.

#### **Fehler aus den Ergebnisbereichen auslesen \_\_6010**

Im Log-File (B)JDBL sind folgende Einträge positive Meldungen:

- READY
- CONNECTED
- $++$

Im Daten-File (B)JDBD beginnen die Fehlermeldungen mit:

• Error

Im Programm kann also auf Fehler reagiert werden, z.B. mit einer Liste (online analog):

```
do while cpgfrc = ' ' 
  read bjdbd. * Datenfile auswerten 
  if cpgfrc = ' ' and 
  fehler = 'Error'. * Input aus (B)JDBD Stelle 1-5 
    list xxxxxx section fehler 
  endif. 
enddo. 
: 
do while cpgfrc = ' ' 
  read bjdbl. * Logfile auswerten 
  if cpgfrc = ' ' and 
  fehler >< 'READY' and. * Input aus (B)JDBL Stelle 1-5 
  fehler >< 'CONNECTED' and. * Input aus (B)JDBL Stelle 1-9 
  fehler >< '++ '. * Input aus (B)JDBL Stelle 1-4 
    list xxxxxx section fehler 
  endif. 
enddo.
```
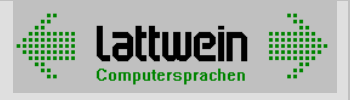

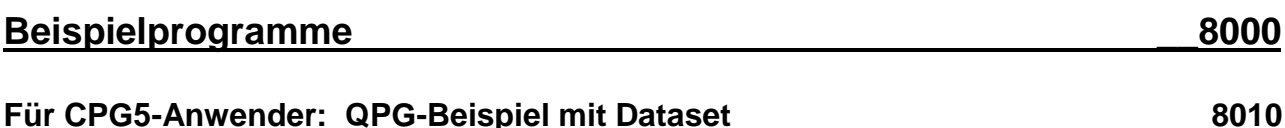

Für das Ansprechen des Daemons empfehlen wir die Dataset-Technik:

```
options dat
Dataset für Datenbank-Daemon * §dokname §lib
file stor type v.
                                * Storage mit variablem Namen
h -* File Return-Code
  cpgfrc 2.
                                * Temporary Storage Name
  cpgtsn 8.
                                * Datenbank
  dbank 8.
                                * Daten
  satz 256.
  -i.
  file stor.
   1 256 satz.
  field cpgsin.
                                * Tasknummer alpha (intern gepackt)
   87 90 tskna.
  field cpgcom.
    1 2 cpgfrc.
-c.evaluate.
  when cygfrc = 'N'.* WRITE: Befehl an Daemon übergeben
   write stor.
   fill ' ' satz
  when cgirc = 'C'.* CLOSE: Daemon starten
                                * sicherheitshalber
   convert dbank.
   edit cpgcom
   progn = 'QJDBCGTO'.* Konnektor
                                * EXEC CICS LINK
   prog cicslnk qpg.
                                * Namen für die Applikation richtig
   move 'JDBD' to cpgtsn.
                                * setzen - nächster Schritt ist READ JDBD
   select cpgcom.
                                * Return-Code in CPGFRC setzen
  when cygfrc = 'D'.
                                * RANDOM: JDB-Storages löschen
   movel tskna to cpgtsn.
   move 'JDBC' to cpgtsn.
   purge stor.
   move 'JDBD' to cpgtsn.
   purge stor.
   move 'JDBL' to cpgtsn.
   purge stor.
  when cygfrc = '0'.* OPEN : JDB-Storages vorbereiten
                                * Tasknummer holen
   select cpgsin.
                                * Storage-Namen aufbauen
   movel tskna to cpqtsn.
   move 'JDBC' to cpgtsn.
                               \mathbf{u} and \mathbf{u} and \mathbf{u}cpgfrc = ' ''.* Init-Wert Blank = ok
end-evaluate
-0.field cpgcom
                                                           Seite 10
```
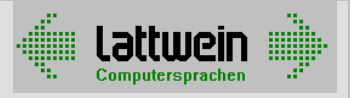

dhank 17 'TS=JDBC'.

Dieses Dataset kann in einer Anwendung wie folgt aufgerufen werden:

options dat  $\star$ Testprogramm für Datenbank-Daemon \* §dokname §lib  $\ddot{\phantom{0}}$ file dsdaemon. \* QPG-Dataset (siehe Vorseite) \* Temporary Storage Queue mit varifile jdbd. \* ablem Namen, im Dataset gesetzt  $-d.$ dbank 8. satz 256. \* Muß hier definiert werden für die cpqtsn 8. \* Kommunikation mit dem Dataset \* cpgtsn = Temporary Storage Name flmap 11. \* Maskeneingabe für F1  $\frac{1}{2}$  3 0 num70 7 0 num92 9 2 page 20 \* 79  $-i$ . file jdbd  $12$ 22 F1. \* Spaltenname der DB, NUMBER(22)  $24$  33 F<sub>2</sub>. \* Spaltenname der DB, VARCHAR2(10) 49 56 F3. \* Spaltenname der DB, NUMBER(22)  $-c.$ ', ' replace '.' flmap. \* Wert alphanumerisch einlesen, \* Dezimalkomma durch Punkt ersetzen  $dbank = 'ORACLTST'$ edit satz type lesen open dsdaemon. write dsdaemon. close dsdaemon.  $\cdot$ do while  $i < 20$  and while  $cpgfrc = '$ read jdbd. \* CPGTSN ist vom Dataset richtig gefüllt if  $cpgfrc = '$  $\sim 10$ moven F1 to num92. \* numerische Inhalte in numerische moven F3 to num70. \* Felder übertragen  $i = i + 1$ edit  $page(i)$ . \* Seite aufbereiten endif enddo mapo tlajdbc  $\cdot$ random dsdaemon  $-\cap$ field satz type lesen 'select \* from tsttabl where F1 >= '  $f1map$ field page Num92 15 editcode k F2 28

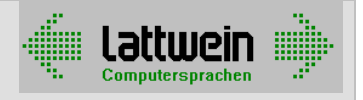

8020

num70 41 editcode k

Im Beispiel wird eine ORACLE-Datenbank unter LINUX verarbeitet.

#### Für CPG-Anwender: Batch-Beispiel (analog zu 8010)

```
options batch phase jdbcb.
* §dokname §lib
* Testprogramm für CPGJDBC-Batch
file bjdbc out var 1400 04 rba reuse esds.
file bjdbd inp var 1400 esds no open.
file bjdbl inp var 1400 esds no open.
file reader
file liste
-<sub>d</sub>flrdr 11.* Readereingabe für F1
  i 30
  num70 7 0
  num92 9 2
  parm1 8.
                                * Parameterfeld
-i.
  file reader
    1 11 f1rdr.
  file bjdbd
                                * Spaltenname der DB, NUMBER(22)
   12 22 F1.
   24 33 F2.
                                * Spaltenname der DB, VARCHAR2(10)
   49 56 F3.
                                * Spaltenname der DB, NUMBER(22)
-\mathtt{C} .
\star\blacksquare:
 read reader
  ',' replace '.' flrdr.
                                * Wert alphanumerisch einlesen,
                                * Dezimalkomma durch Punkt ersetzen
parm1 = 'ORACLTST'
  excpt bidbc.
                               * Ausgabe über Output-Division
 close bjdbc
 call 'QJDBCGTC'
 parm parml.
  open bjdbd
* :
   do while i < 66 and
    while cpgfrc = ' ''.* File Return-Code
                               * Daten lesen
     read bjdbd.
     if cpgfrc = 'moven F1 to num92.
                               * numerische Inhalte in numerische
                               * Felder übertragen
       moven F3 to num70.
       i = i + 1* Daten auf Liste ausgeben
       excpt liste.
     endif
    enddo
\star\mathbf{r}-0.file bjdbc add bjdbc
           22 'select * from tsttabl '
            34 'where F1 >= '
    f1rdr
           46
  file liste
            liste
    num92 15 editcode k
    F228
```
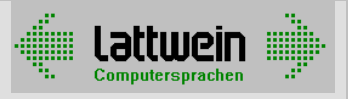

8030

num70 41 editcode k

#### Für COBOL-Anwender: Batch-Beispiel

```
\starC P G - J D B C - D A E M O N
         EINSATZ DARGESTELLT AN EINEM BEISPIEL IN COBOL
      *+++++
         DIE SOL-BEFEHLE UND DIE DEFAULTS-ANGABEN WERDEN IN
        DIE (COMMAND-) DATEI BJDBC AUSGEGEBEN.
      *+++++
         DER C P G J D B C - D A E M O N (QJDBCGTC)
         GIBT DIE GEWUENSCHTEN DATEN IN DIE (DATEN-) DATEI BJDBD
         ERWEITERTE INFORMATIONEN IN DIE (LOGFILE-) DATEI BJDBL AUS.
      *+++++
         DIE DATEIEN BJDBC, BJDBL, BJDBD WERDEN PROTOKOLLIERT.
IDENTIFICATION DIVISION.
            PROGRAM-ID. B2JDBC.
                          INGEBORG BIERGANS.
            AUTHOR.
            DATE-WRITTEN.
                         SEPTEMBER 2004.
ENVIRONMENT DIVISION.
           CONFIGURATION SECTION.
            SPECIAL-NAMES.
            DECIMAL-POINT IS COMMA
            C01 IS KANAL01.
            INPUT-OUTPUT SECTION.
            FILE-CONTROL.
               SELECT COMMAND-DATE ASSIGN TO SEQUENTIAL-AS-BJDBC
                               ACCESS IS SEQUENTIAL
                               ORGANIZATION IS SEQUENTIAL
                               FILE STATUS IS FC-STATUS.
           \starASSIGN TO SEQUENTIAL-AS-BJDBL
               SELECT LOG-DATEI
                                     IS SEQUENTIAL
                               ACCESS
                               ORGANIZATION IS SEQUENTIAL
                               FILE STATUS IS FL-STATUS.
           \starSELECT DATEN-DATEI
                              ASSIGN TO SEQUENTIAL-AS-BJDBD
                               ACCESS IS SEQUENTIAL
                               ORGANIZATION IS SEQUENTIAL
                               FILE STATUS IS FD-STATUS.
           \starSELECT LISTE
                              ASSIGN TO SYS020-UR-3211-S-PRINTER.
```
 $\star$ 

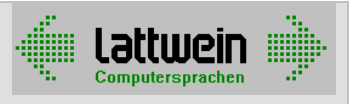

 DATA DIVISION. \*-------------------------------------------------------------------- FILE SECTION. FD COMMAND-DATEI RECORD IS VARYING FROM 100 TO 1400 CHARACTERS DATA RECORD IS COMMAND-PUFFER. 01 COMMAND-PUFFER. 03 DBINF01 PIC X(50).<br>03 DBINF02 PIC X(50). 03 DBINF02<br>03 FILLER 03 FILLER PIC X(1300). FD LOG-DATEI RECORD IS VARYING FROM 100 TO 1400 CHARACTERS DATA RECORD IS LOG-PUFFER. 01 LOG-PUFFER. 03 LOG1 PIC X(50). 03 LOG2 PIC X(50). 03 FILLER PIC X(1300). FD DATEN-DATEI RECORD IS VARYING FROM 100 TO 1400 CHARACTERS DATA RECORD IS DATEN-PUFFER. 01 DATEN-PUFFER. 03 DATEN1 PIC X(50).<br>03 DATEN2 PIC X(50). 03 DATEN2 03 FILLER PIC X(1300). FD LISTE RECORDING MODE IS F LABEL RECORD IS OMITTED. 01 LST-ZEILE PIC X(132). WORKING-STORAGE SECTION. \*-------------------------------------------------------------------- 01 DATENBANK-NAME.  $05$  PARM  $PIC X(8)$ . 01 SEITEN-ZAEHLER PIC S9(4) VALUE ZEROS. 01 ZEILEN-ZAEHLER PIC S9(2) VALUE ZEROS. \* 01 FC-STATUS PIC 99. 88 FC-ERFOLGREICH VALUE 00 97. 01 FL-STATUS PIC 99. 88 FL-ERFOLGREICH VALUE 00 97. 01 FD-STATUS PIC 99. 88 FD-ERFOLGREICH VALUE 00 97.  $\star$  01 KOPFZEILE-1. 03 FILLER PIC X(17) VALUE SPACES. 03 FILLER PIC X(43) VALUE 'PROTOKOLL C P G - J D B C - D A E M O N'. 03 FILLER PIC X(2). 03 DATEI-INFO PIC X(5). 03 FILLER PIC X(56) VALUE SPACES 03 FILLER PIC X(5) VALUE 'SEITE'. 03 SEITE PIC ZZZ9. 01 KOPFZEILE-2.<br>03 FILLER PIC  $X(132)$  VALUE ALL '-'. 01 POSTENZEILE-1. 03 A-INFO1 PIC X(50).

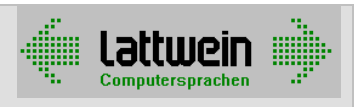

\*\*\*\*\*\*\*\*\*\*\*\*\*\*\*\*\*\*\*\*\*\*\*\*\*\*\*\*\*\*\*\*\*\*\*\*\*\*\*\*\*\*\*\*\*\*\*\*\*\*\*\*\*\*\*\*\*\*\*\*\*\*\*\*\*\*\*\*\*\*\*\*\*\*\*\*\*\* PROCEDURE DIVISION. \*\*\*\*\*\*\*\*\*\*\*\*\*\*\*\*\*\*\*\*\*\*\*\*\*\*\*\*\*\*\*\*\*\*\*\*\*\*\*\*\*\*\*\*\*\*\*\*\*\*\*\*\*\*\*\*\*\*\*\*\*\*\*\*\*\*\*\*\*\*\*\*\*\*\*\*\*\* \*++++++++ 1. TEIL EINSATZ DES CPGJDBC-DAEMONS ++++ \*+++++++++++++++++++++++++++++++++++++++++++++++++++++++++++++++++++++++++++++ OPEN OUTPUT COMMAND-DATEI. IF NOT FC-ERFOLGREICH DISPLAY 'OPEN FEHLER BEI DATEI-BJDBC' FC-STATUS GO TO ENDE END-IF. \*+++++ ANGABEN DATENFILES \* MOVE 'DEFAULTS DDOPT=YES, MAXROWS=15;' TO DBINFO1. WRITE COMMAND-PUFFER. \* \*+++++ ANGABEN DATENBANK-COMMANDS \* MOVE 'SELECT \* FROM CPGKSD ORDER BY KDNRA' TO DBINFO1. WRITE COMMAND-PUFFER. CLOSE COMMAND-DATEI. \* \*+++++ DATENBANK-NAME UND EINSATZ CPGJDBC-DAEMON \* MOVE 'CPGDB ' TO PARM. CALL 'QJDBCGTC' USING PARM. \* \*++++++++++++++++++++++++++++++++++++++++++++++++++++++++++++++++++++++++++ \*++++++++ 2. TEIL PROTOKOLL DER DATEIEN BJDBC,BJDBL,BJDBD ++++ \*++++++++++++++++++++++++++++++++++++++++++++++++++++++++++++++++++++++++++ OPEN OUTPUT LISTE. \* OPEN INPUT COMMAND-DATEI. IF NOT FC-ERFOLGREICH DISPLAY 'OPEN FEHLER BEI DATEI-BJDBC' FC-STATUS GO TO ENDE END-IF. \* OPEN INPUT LOG-DATEI. IF NOT FL-ERFOLGREICH DISPLAY 'OPEN FEHLER BEI DATEI-BJDBL' FL-STATUS GO TO ENDE END-IF. \* OPEN INPUT DATEN-DATEI. IF NOT FD-ERFOLGREICH DISPLAY 'OPEN FEHLER BEI DATEI-BJDBD' FD-STATUS GO TO ENDE END-IF. \* MOVE 61 TO ZEILEN-ZAEHLER. MOVE 'BJDBC' TO DATEI-INFO. LESEN-COMMAND-DATEI. IF ZEILEN-ZAEHLER > 60 PERFORM KOPFZEILEN. READ COMMAND-DATEI AT END GO TO LOG. IF FC-ERFOLGREICH THEN NEXT SENTENCE ELSE DISPLAY FC-STATUS GO TO ENDE. \* MOVE DBINFO1 TO A-INFO1.

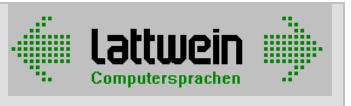

 MOVE DBINFO2 TO A-INFO2. PERFORM POSTENZEILE. \* GO TO LESEN-COMMAND-DATEI. \* LOG. \* MOVE 61 TO ZEILEN-ZAEHLER. MOVE 'BJDBL' TO DATEI-INFO. LESEN-LOG-DATEI. IF ZEILEN-ZAEHLER > 60 PERFORM KOPFZEILEN. READ LOG-DATEI AT END GO TO DAT. IF FL-ERFOLGREICH THEN NEXT SENTENCE ELSE DISPLAY FL-STATUS GO TO ENDE. \* MOVE LOG1 TO A-INFO1. MOVE LOG1 10 A-INFO2.<br>MOVE LOG2 TO A-INFO2. PERFORM POSTENZEILE. \* GO TO LESEN-LOG-DATEI. \* DAT. MOVE 61 TO ZEILEN-ZAEHLER. MOVE 'BJDBD' TO DATEI-INFO. LESEN-DATEN-DATEI. IF ZEILEN-ZAEHLER > 60 PERFORM KOPFZEILEN. READ DATEN-DATEI AT END GO TO ENDE. IF FD-ERFOLGREICH THEN NEXT SENTENCE ELSE DISPLAY FD-STATUS GO TO ENDE. \* MOVE DATEN1 TO A-INFO1. MOVE DATEN1 TO A-INFO2. PERFORM POSTENZEILE. \* GO TO LESEN-DATEN-DATEI. ENDE. CLOSE COMMAND-DATEI. CLOSE LOG-DATEI. CLOSE DATEN-DATEI. CLOSE LISTE. STOP RUN. \*\*\*\*\*\*\*\*\*\*\*\*\*\*\*\*\*\*\*\*\*\*\*\*\*\*\*\*\*\*\*\*\*\*\*\*\*\*\*\*\*\*\*\*\*\*\*\*\*\*\*\*\*\*\*\*\*\*\*\*\*\*\*\*\*\*\*\*\*\*\*\*\*\*\*\*\*\*\* \* POSTENZEILEN PROTOKOLL \*-------------------------------------------------------------- POSTENZEILE. WRITE LST-ZEILE FROM POSTENZEILE-1 AFTER 1. MOVE SPACES TO LST-ZEILE. ADD 1 TO ZEILEN-ZAEHLER. POSTENZEILE-ENDE. \*-------------------------------------------------------------- \* KOPFZEILEN PROTOKOLL \*-------------------------------------------------------------- KOPFZEILEN. ADD 1 TO SEITEN-ZAEHLER. MOVE SEITEN-ZAEHLER TO SEITE. WRITE LST-ZEILE FROM KOPFZEILE-1 AFTER KANAL01.<br>WRITE LST-ZEILE FROM KOPFZEILE-2 AFTER 2. WRITE LST-ZEILE FROM KOPFZEILE-2 AFTER 2.<br>MOVE SPACES TO LST-ZEILE. MOVE SPACES TO LST-ZEILE.<br>MOVE 4 TO ZEILEN-ZAE TO ZEILEN-ZAEHLER.

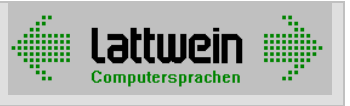

KOPFZEILEN-ENDE.

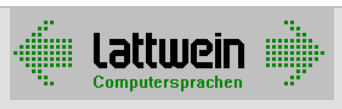

### **Für COBOL-Anwender: CICS-Beispiel 8040**

 \*\*\*\*\*\*\*\*\*\*\*\*\*\*\*\*\*\*\*\*\*\*\*\*\*\*\*\*\*\*\*\*\*\*\*\*\*\*\*\*\*\*\*\*\*\*\*\*\*\*\*\*\*\*\*\*\*\*\*\*\*\*\*\*\* \* NAME DATUM ZEIT DOKUMENTATION \* \* ---------- ---------- ----- --------------------------------\* MAASSEN 25-03-2004 14.00 001. SAMPLE ODBC GET TRANSID TC09 PGM Q2JDBC 999. LETZTE AENDERUNG \*\*\*\*\*\*\*\*\*\*\*\*\*\*\*\*\*\*\*\*\*\*\*\*\*\*\*\*\*\*\*\*\*\*\*\*\*\*\*\*\*\*\*\*\*\*\*\*\*\*\*\*\*\*\*\*\*\*\*\*\*\*\*\*\* IDENTIFICATION DIVISION. PROGRAM-ID. Q2JDBC. AUTHOR. MAASSEN. DATE-WRITTEN. 25/03/04. DATE-COMPILED. \*LAST-MODIFIED. 25/03/04. ENVIRONMENT DIVISION. CONFIGURATION SECTION. DATA DIVISION. WORKING-STORAGE SECTION. 01 FILLER PIC X(40) VALUE 'Q2JD WORKING STORAGE BEGINNT HIER =====>'. 01 PROGRAM-NAME PIC X(8) VALUE 'Q2JDBC '. 01 ZERO-BIN PIC S9(9) VALUE 0.<br>01 LENTSD PIC S9(4) BINARY V PIC S9(4) BINARY VALUE 500. 01 LENTSC **PIC S9(4) BINARY VALUE 64.** 01 LENTSL **PIC S9(4) BINARY VALUE 200.** 01 PGMNAM PIC X(8) VALUE 'OJDBCGTO'. 01 TSNAMC. 02 TSNAMC-TASKNR PIC S9(7) COMP-3. 02 TSNAMC-NAME PIC  $X(4)$ . 01 TSNAMD. 02 TSNAMD-TASKNR PIC S9(7) COMP-3. 02 TSNAMD-NAME PIC X(04). 01 TSNAML. 02 TSNAML-TASKNR PIC S9(9) COMP-3. 02 TSNAML-NAME PIC X(04). 01 SOLCOM PIC X(64) VALUE 'SELECT \* FROM CPGKSD ORDER BY KDNRA '. 01 SQLDATA PIC X(500). 01 SQLLOGD PIC X(200). \*---------------------------------------------------------------\* 01 COMMAREA1. 02 DBNAME PIC X(08).<br>02 RFREE PIC X(02). 02 RFREE PIC X(02).<br>02 TSNAM PIC X(07). PIC  $X(07)$ . 01 WORK-EIBCALEN PIC S9(5). EJECT \*---------------------------------------------------------------\* \* LINKAGE SECTION \* \*---------------------------------------------------------------\* LINKAGE SECTION. EJECT \*---------------------------------------------------------------\* \* EXEC-INTERFACE-BLOCK UND \* \* COMMUNICATION-AREA ZUM HAUPT-PROGRAMM \*  $\downarrow$  01 DFHCOMMAREA. 02 RETC PIC X(2). EJECT \*---------------------------------------------------------------\*

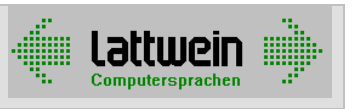

 PROCEDURE DIVISION. \*---------------------------------------------------------------\* PROG-START. \*---------------------------------------------------------------\*  $\star$  MOVE EIBCALEN TO WORK-EIBCALEN.  $\star$  EXEC CICS HANDLE CONDITION ERROR(PROG-ENDE) END-EXEC  $\star$  PERFORM JDBC-COMMND PERFORM JDBC-GET PERFORM JDBC-READ. \*---------------------------------------------------------------\* PROG-ENDE. \*---------------------------------------------------------------\* EXEC CICS RETURN END-EXEC. \*---------------------------------------------------------------\* EJECT \*---------------------------------------------------------------\* JDBC-BEGINN. MOVE EIBTASKN TO TSNAMC-TASKNR MOVE EIBTASKN TO TSNAMD-TASKNR MOVE EIBTASKN TO TSNAML-TASKNR MOVE 'JDBC' TO TSNAMC-NAME MOVE 'JDBD' TO TSNAMD-NAME MOVE 'JDBL' TO TSNAML-NAME. \*---------------------------------------------------------------\* JDBC-COMMND. MOVE 64 TO LENTSC MOVE 'SELECT \* FROM CPGKSD ORDER BY KDNRA ' TO SQLCOM EXEC CICS WRITEQ TS QUEUE(TSNAMC) FROM(SQLCOM) LENGTH(LENTSC) END-EXEC. \*---------------------------------------------------------------\* JDBC-GET. MOVE 'ORA92NET' TO DBNAME MOVE ' ' TO RFREE MOVE 'TS= ' TO TSNAM \*---------------------------------------------------------------\* MOVE 'ORA92NET' TO DBNAME MOVE 'QJDBCGTO' TO PGMNAM EXEC CICS LINK PROGRAM(PGMNAM) COMMAREA(COMMAREA1) LENGTH(17) END-EXEC. \*---------------------------------------------------------------\* JDBC-READ. MOVE 500 TO LENTSD EXEC CICS READQ TS QUEUE(TSNAMD) INTO(SQLDATA) LENGTH(LENTSD) END-EXEC EXEC CICS READQ TS QUEUE(TSNAMD) INTO(SQLDATA) LENGTH(LENTSD) END-EXEC. \*---------------------------------------------------------------\*